## Погашение кредита через терминалы «Керемет Банк»

- 1. На главном экране выбираете «Банковские услуги»
- 2. Далее нажимаете на « МФК ОКСУС »
- 3. Нажимаете «Продолжить»

4. Вводите свой ИНН и нажимаете на «далее», после проверяете данные, если все провильно, то ввносите сумму кредита и обязательно после оплаты сохраните чек

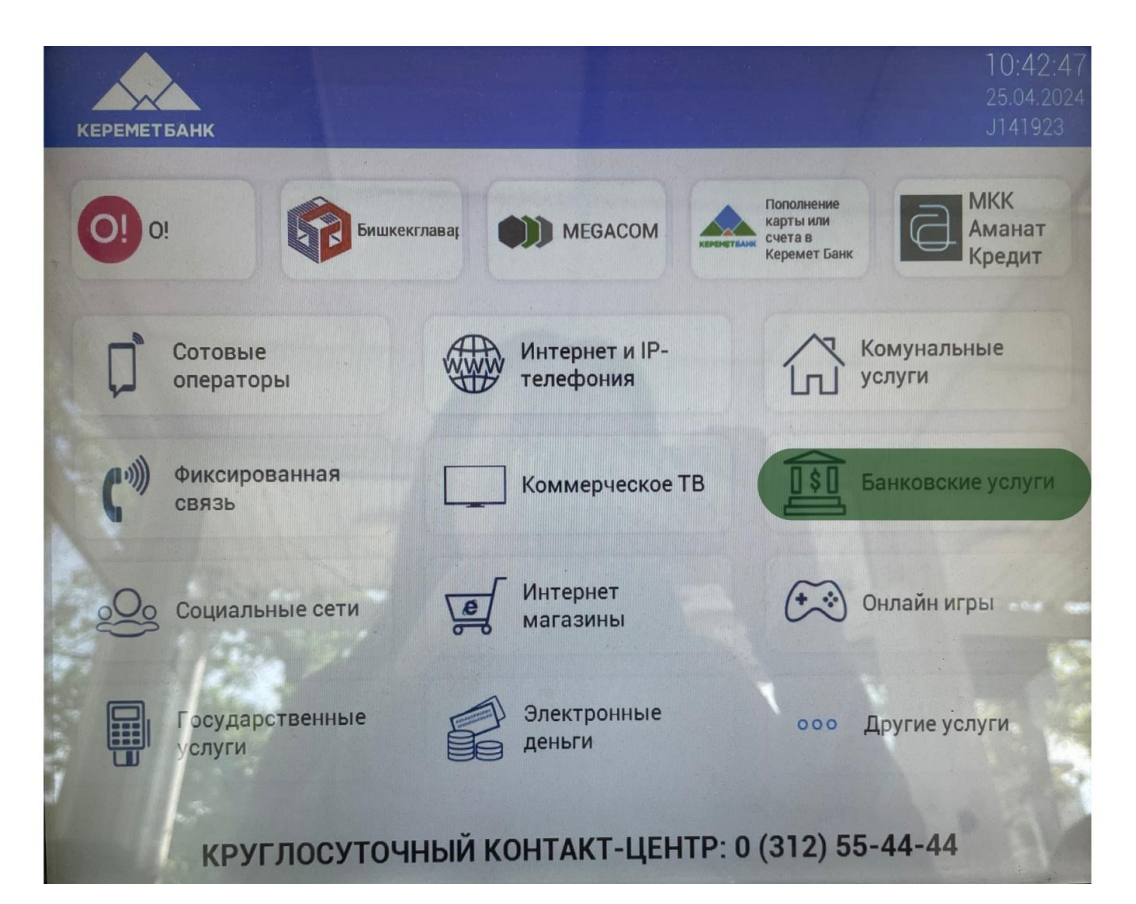

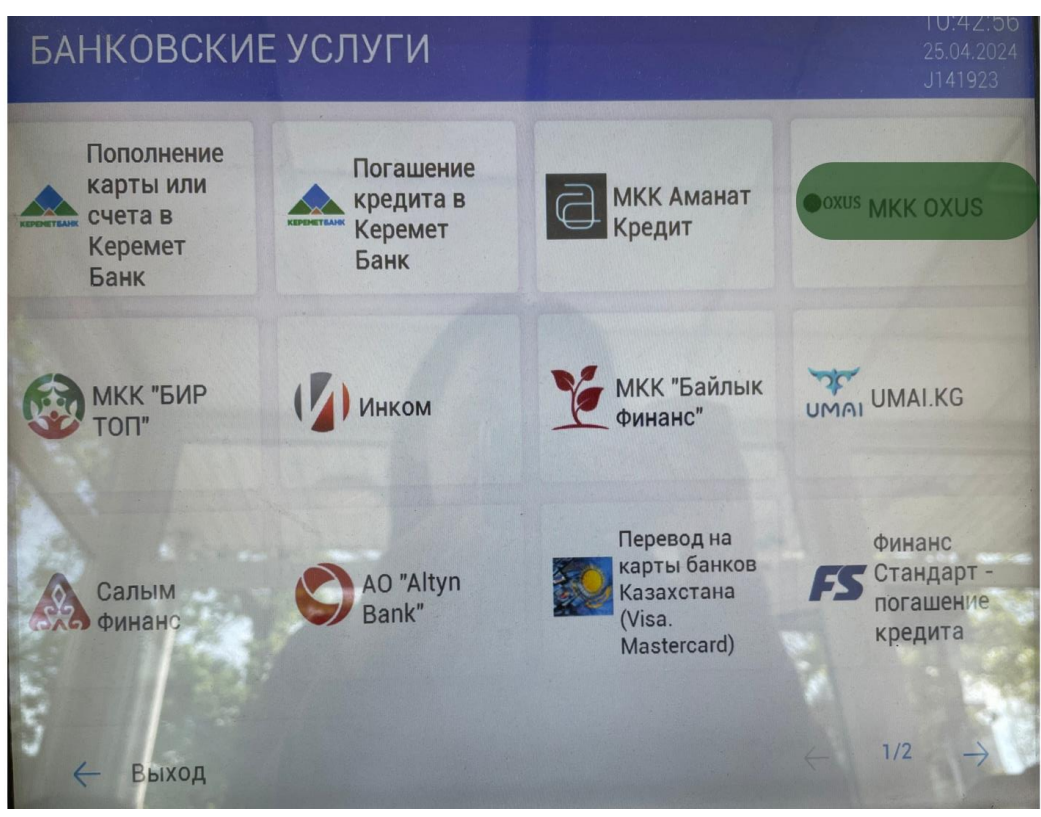

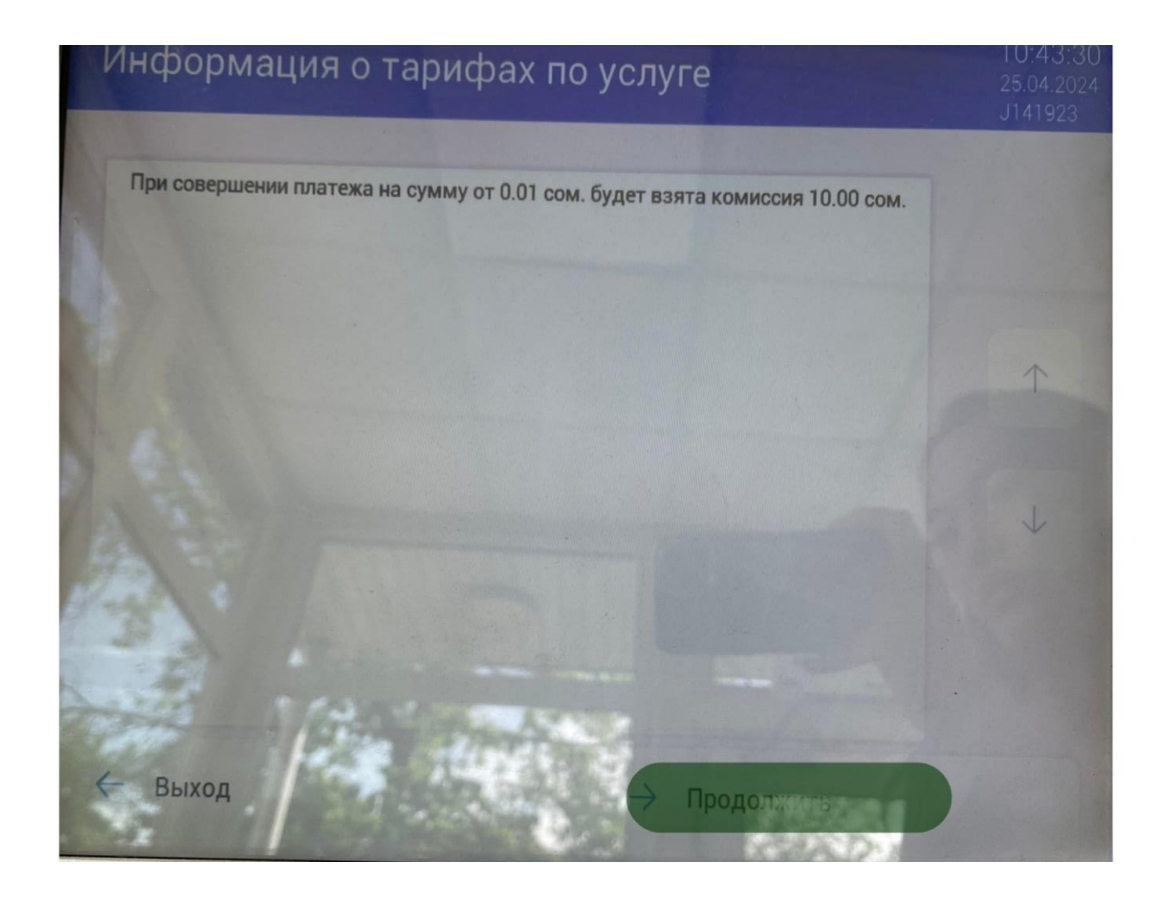

![](_page_1_Figure_1.jpeg)